## Intel AppUp<sup>sM</sup> Small Business Service Intel<sup>®</sup> Hybrid Cloud server

# Quick Start Guide

Thank you for subscribing to Intel® Hybrid Cloud. The following information will help you set up and configure the Intel® Hybrid Cloud server and management software.

#### IMPORTANT:

Read all cautions and warnings before powering-up the system.

Download the Intel® Hybrid Cloud - User Guide:

*http://www.intel.com/support/motherboards/server/hybrid*

#### Support:

*http://www.intel.com/support/motherboards/server/hybrid/sb/CS-032313.htm*

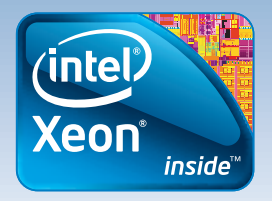

- 1 Local Computer
- 
- 2 CAT5 Ethernet Cables
- 
- Port Forwarding Details
- A Keyboard & Monitor
- 

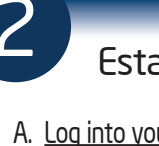

Copyright ° 2011 Intel Corporation. All rights reserved. Intel, the Intel logo, Xeon, and Xeon Inside are trademarks of Intel Corporation in the U.S. and/or other countries. \*Other names and brands may be claimed as the pr

#### Before You Get Started

F. Click the "Login" button. G. Read and Accept the Intel End User Software License agreement.

C. Use an Internet browser to navigate to:

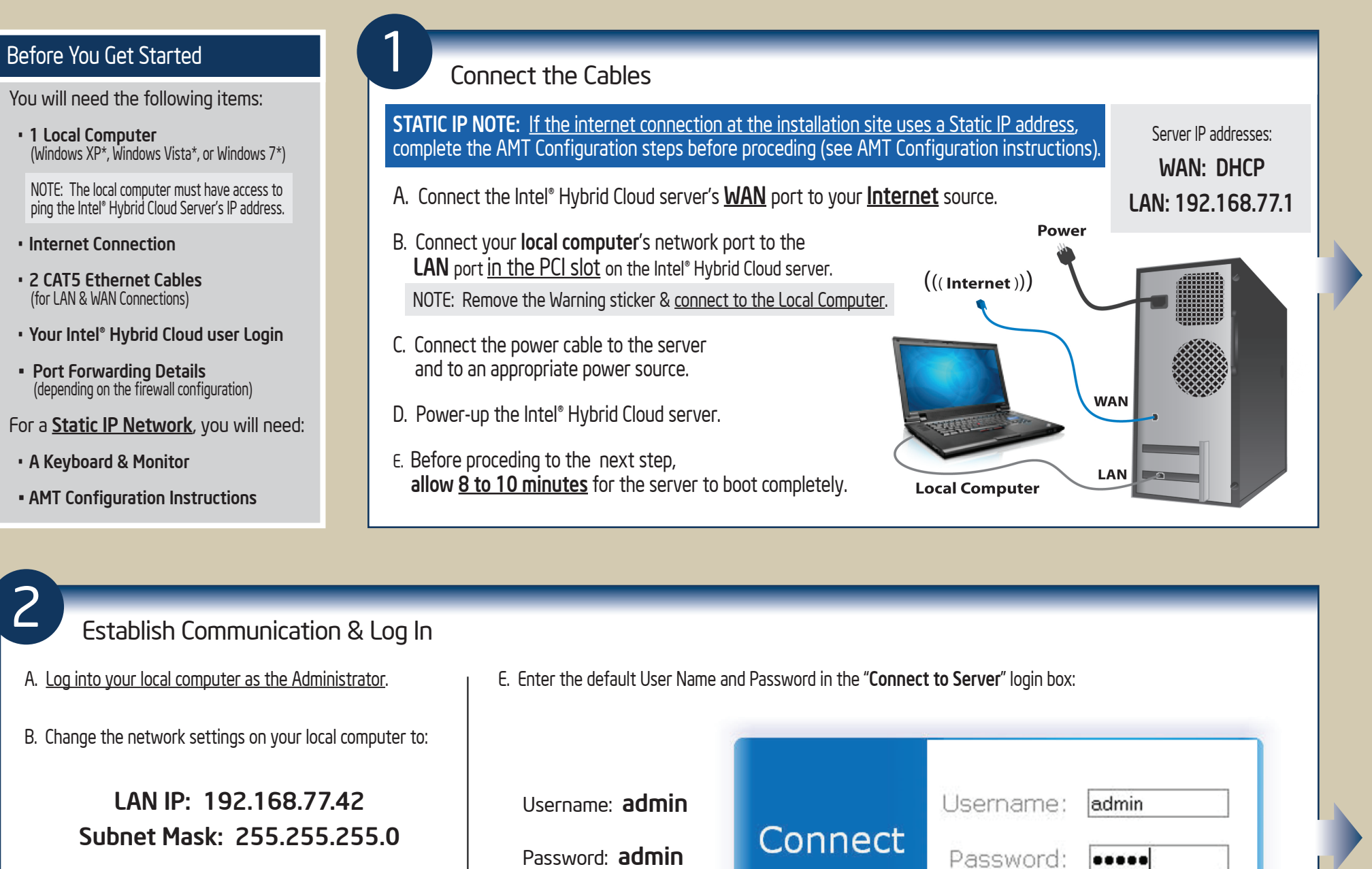

### https://192.168.77.1:64440/login

 $\left( \mathbf{x}\right)$ 

D. Choose "Continue to this website" at the Security Certificate warning.

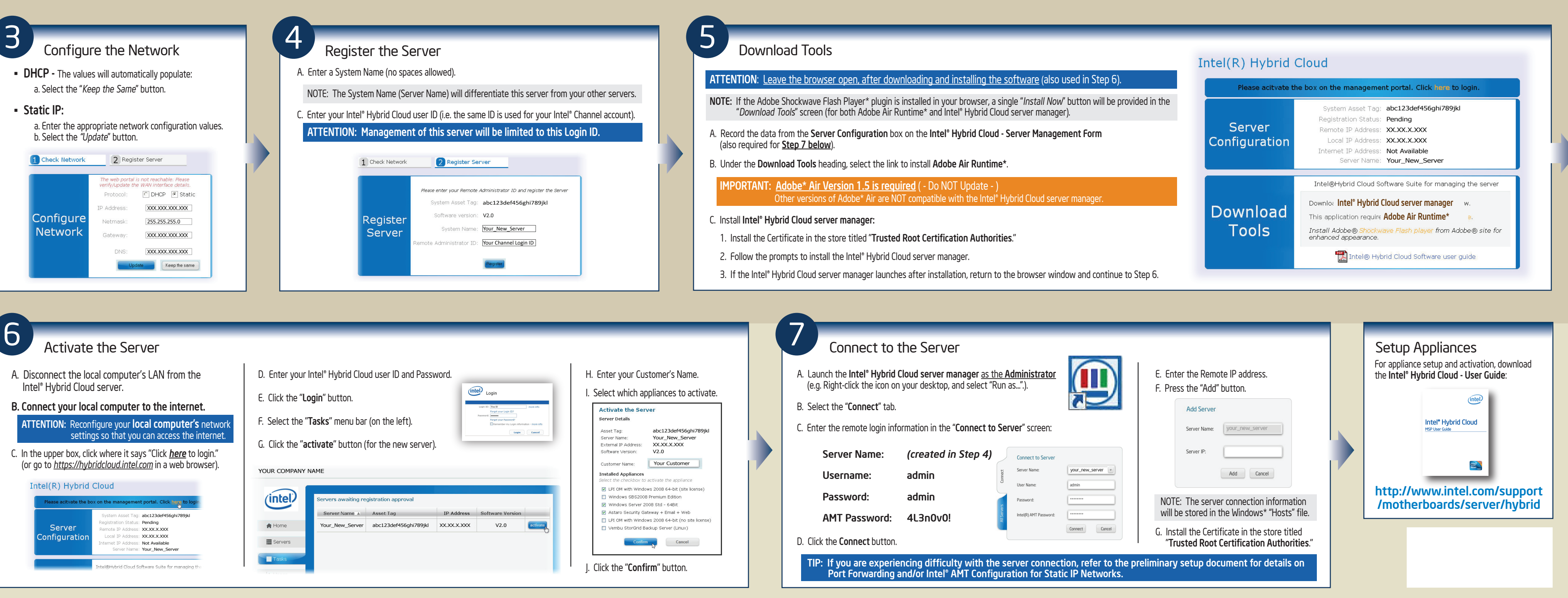

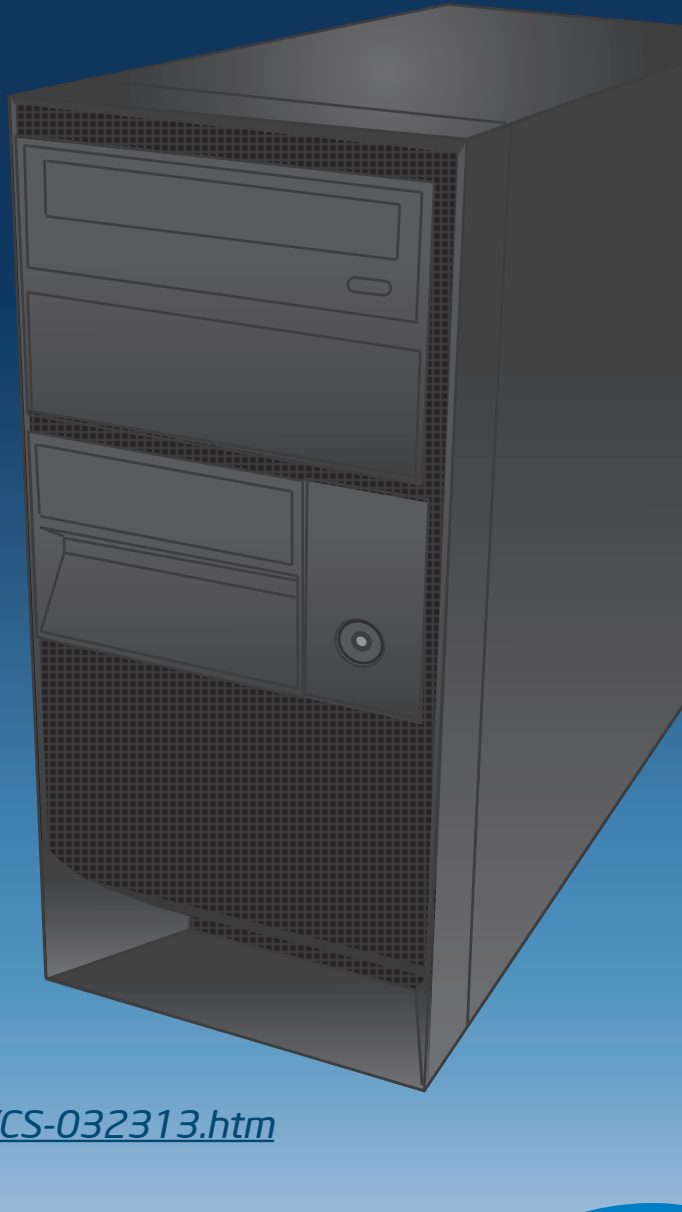